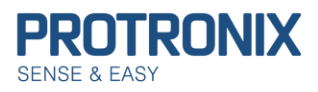

### **Obsah**

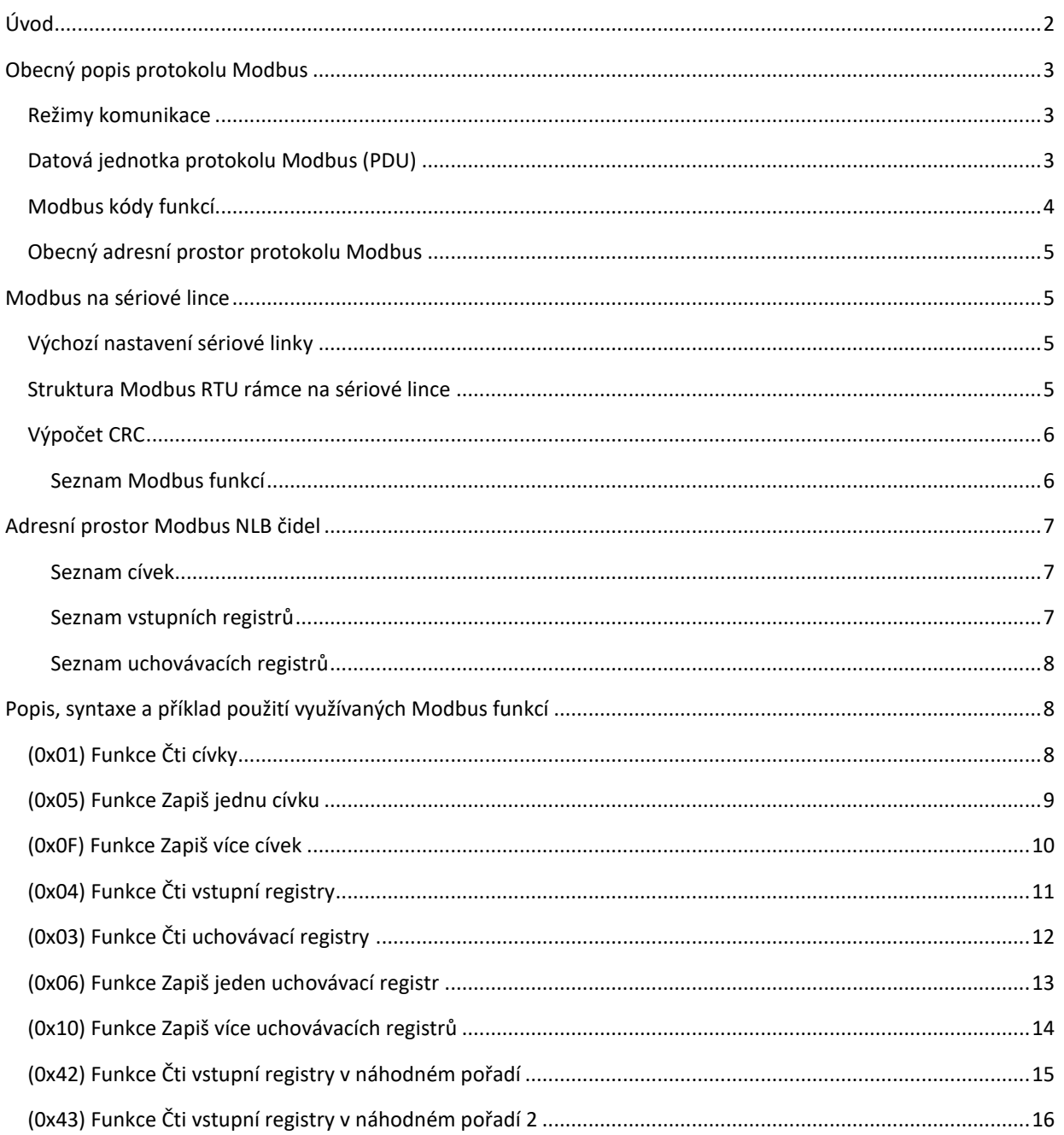

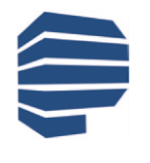

an-nlb-modbus-komunikace-cz-v6-210421

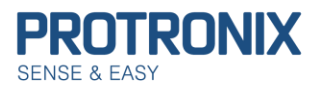

# <span id="page-1-0"></span>**Úvod**

Tento dokument slouží k popisu Modbus protokolu použitého u čidel NLB s komunikačními rozhraními IQRF. Verze tohoto návodu je určena **pro čidla s verzí Firmware 406 a vyšší**. Číslo verze FW je uvedeno na samolepícím štítku umístěném na plošném spoji uvnitř čidla

**Na úvod uveďme několik užitečných informací, k řešení případných potíží**:

**Z čidla je možné vyčítat pouze ty cívky/ registry, které jsou na čidlu dostupné**. V opačném případě čidlo reaguje chybovou odpovědí s kódem chyby 0x02 – Ilegální adresa dat. Pro snadnou identifikaci čidla slouží vstupní registr **ID čidla** (viz [Seznam vstupních registrů](#page-6-2)).

V případě potřeby trvalého uložení provedených změn v nastavení čidla je nutné využít cívky **Save configuration** (viz [Seznam cívek](#page-6-1))

Pokud je naopak nutné obnovit tovární nastavení čidla, lze využít cívky **Factory configuration** (viz [Seznam cívek](#page-6-1)).

Čidlo vyžaduje ke zpracování požadavku jistý čas, proto je nutné počítat s dostatečným časem pro odpověď našeho čidla. Doba než čidlo odpoví, je různá, dle zvolené modbus funkce a počtu vyčítaných/ zapisovaných prvků. Běžně by měla být doba odezvy zanedbatelná. Nicméně v případě požadavku o uložení/obnovu nastavení čidla, zde je odezva delší (max 100ms)a je nutné s ní počítat.

V případě, že čidlo nekomunikuje, ujistěte se, že Vámi odesílané rámce jsou správné.

Čidlo pracuje v režimu tzv. **Half-duplex**. To znamená, že není schopno přijímat další požadavky do doby, než odpoví na předchozí modbus rámec.

Pro případnou **kontrolu** či ověření správnosti **výpočtů modbus crc** je možné využít on-line kalkulátoru: <https://www.lammertbies.nl/comm/info/crc-calculation.html>

Kalkulátor je nutné přepnout na zadávání HEX znaků a následná výsledek CRC-16 (Modbus) má však v modbus rámci zaměněný horní a dolní byte.

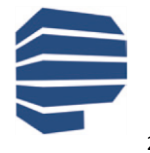

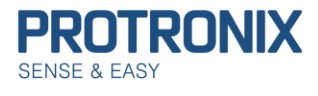

# <span id="page-2-0"></span>**Obecný popis protokolu Modbus**

Modbus protokol je Master-Slave protokol. Na sběrnici je přítomen pouze 1 master a až 247 slave zařízení (v našem případě čidel). Komunikaci vždy iniciuje master zařízení. Slave pouze odpovídá na požadavky master zařízení. Modbus využívá Big-endian reprezentaci dat. To znamená že u položek větších jak 1 B je nejdříve je odeslán nejvyšší byte a nejnižší byte až na konec.

### <span id="page-2-1"></span>**Režimy komunikace**

#### **Unicast režim:**

Master osloví **jedno konkrétní slave zařízení** pomocí jeho Modbus adresy. Slave zprávu zpracuje a odpoví.

#### **Broadcast režim:**

Master osloví **všechna slave zařízení** pomocí **broadcast adresy 0**. Všechna slave zařízení zprávu zpracují, ale žádné na ni neodpoví. Broadcast požadavky master zařízení musejí být nutně **příkazy k zápisu**.

### <span id="page-2-2"></span>**Datová jednotka protokolu Modbus (PDU)**

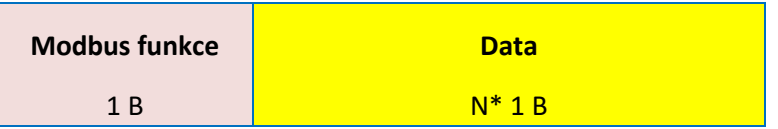

#### **Protokol Modbus definuje tři základní typy PDU:**

**1) Request PDU -** Slouží k oslovení jednoho či více slave zařízení masterem.

Pole Modbus funkce obsahuje kód dané Modbus funkce. Pole data pak dle dané Modbus funkce adresy, počet proměnných, hodnoty proměnných a jiné

**2) Response PDU -** Slouží k odeslání **kladné odpovědi** slave zařízením na přijatou Request PDU.

Pole **Modbus funkce** obsahuje **stejnou hodnotu** jako v přijatém Request PDU. Datová část pak dle dané Modbus funkce provozní hodnoty, přečtené vstupy, cívky …

**3) Exception Response PDU -** Slouží k odeslání **záporné odpovědi** slave zařízením na přijatou Request PDU.

Pole **Modbus funkce** obsahuje **hodnotu Modbus funkce z Request PDU + 0x80** jako signalizace neúspěchu. Datová část pak **identifikuje chybu**.

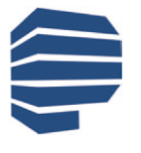

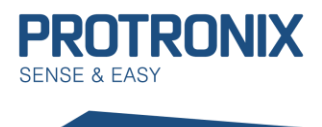

### *Chybové kódy v Exception Response PDU*

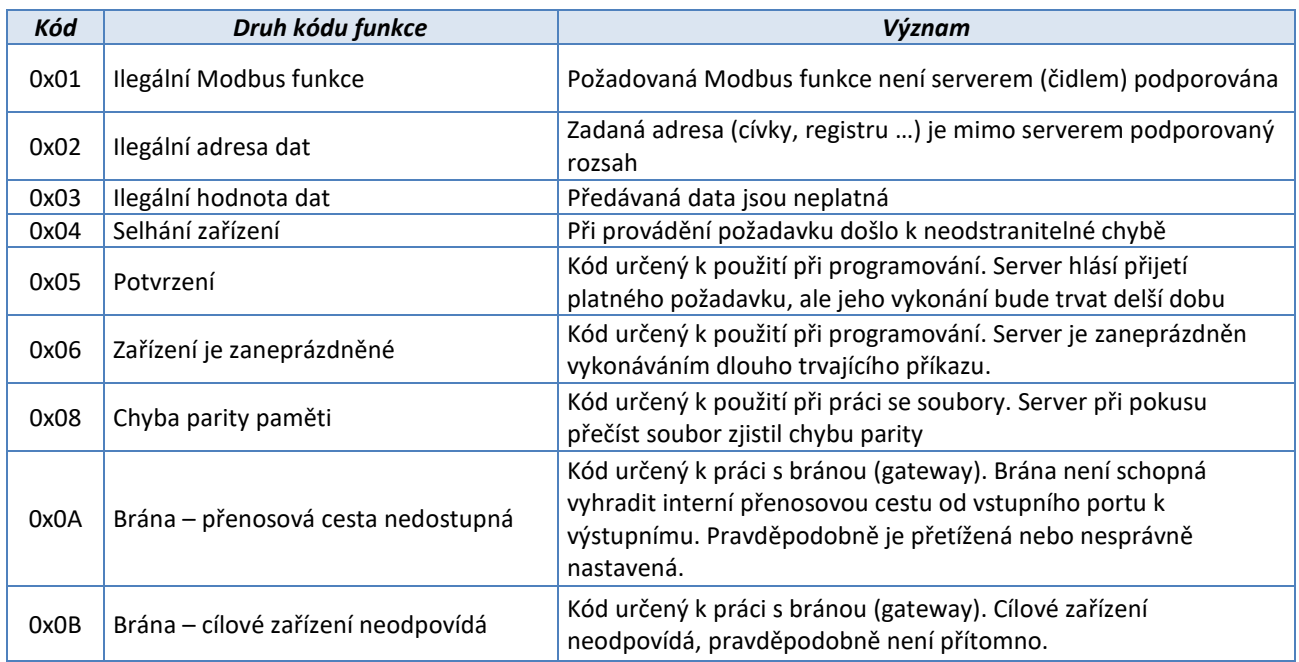

### <span id="page-3-0"></span>**Modbus kódy funkcí**

- **1) Veřejné kódy funkcí** Jsou jasně definovány a veřejně zdokumentovány. Je zaručena jejich unikátnost. Obsahují i některé nevyužité kódy pro budoucí využití.
- **2) Uživatelsky definované kódy funkcí** Umožňují uživateli implementovat funkci, která není protokolem definována. Není garantována unikátnost kódu.

### *Rozsahy kódů Modbus funkcí*

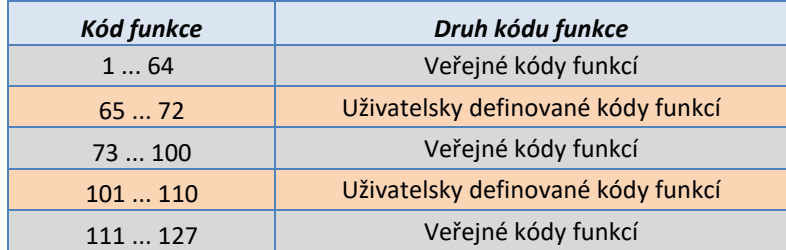

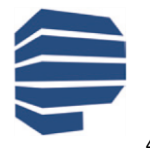

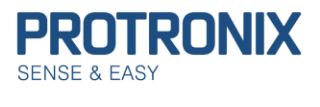

## <span id="page-4-0"></span>**Obecný adresní prostor protokolu Modbus**

Adresní prostor protokolu Modbus je založen na sadě tabulek s charakteristickými významy. Definovány jsou tyto čtyři základní tabulky:

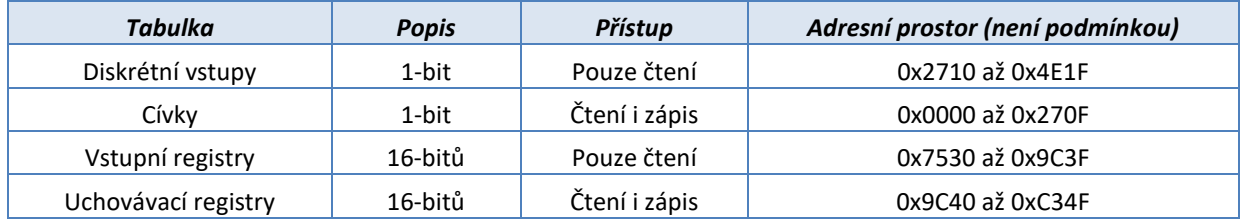

# <span id="page-4-1"></span>**Modbus na sériové lince**

## <span id="page-4-2"></span>**Výchozí nastavení sériové linky**

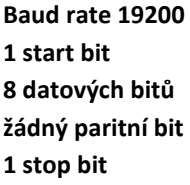

Tomuto nastavení odpovídají komunikační parametry nastavené v čidle.

### <span id="page-4-3"></span>**Struktura Modbus RTU rámce na sériové lince**

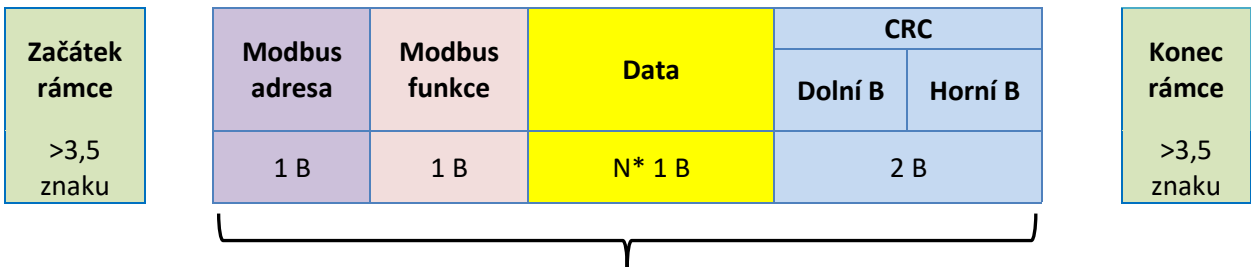

### **Modbus rámec na sériové lince Maximální délka Modbus RTU rámce omezena na 32 B.**

### **Adresování slave zařízení:**

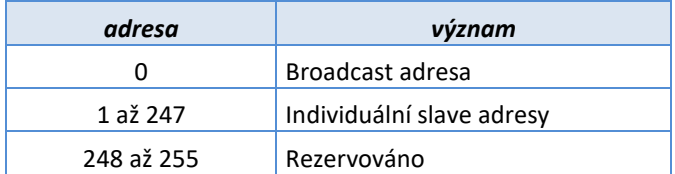

V Modbus RTU rámcích nesoucích odpovědi určené pro master zařízení je ponechána Modbus adresa odpovídajícího slave zařízení.

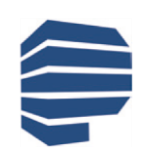

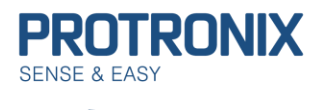

## <span id="page-5-0"></span>**Výpočet CRC**

Výpočet CRC je prováděn z celého rámce včetně Modbus slave adresy, modbus funkce a datové části rámce

- 1. Inicializace 16-bit CRC registru na 0xFFFF.
- 2. Provedeme XOR prvních 8 bitů rámce se spodním bytem CRC registru a výsledek uložíme do CRC registru.
- 3. Provedeme posun CRC registru o 1 b doprava (směrem k LSB), MSB CRC registru vyplníme 0. Zachytíme a vyhodnotíme nejspodnější bit, který posunem vypadl.
- 4. Pokud byl tento bit roven 1, provedeme XOR mezi CRC registrem a hodnotou 0xA001 (generující polynom= 1+x2+x15+x16). Výsledek uložíme opět do CRC registru.
- 5. Opakujeme kroky 3 a 4 dokud nebude provedeno osm posunů CRC registru.
- 6. Provedeme XOR dalších 8 bitů rámce se spodním bytem CRC registru a opakujeme kroky 3 až 5.
- 7. Takto pokračujeme až do posledního byte rámce.
- 8. Výsledná hodnota CRC výpočtu je uložena v CRC registru.
- 9. Při umístění CRC hodnoty do Modbus rámce je nutné zaměnit horní a spodní byte CRC registru (viz struktura Modbus RTU rámce na sériové lince).

<span id="page-5-1"></span>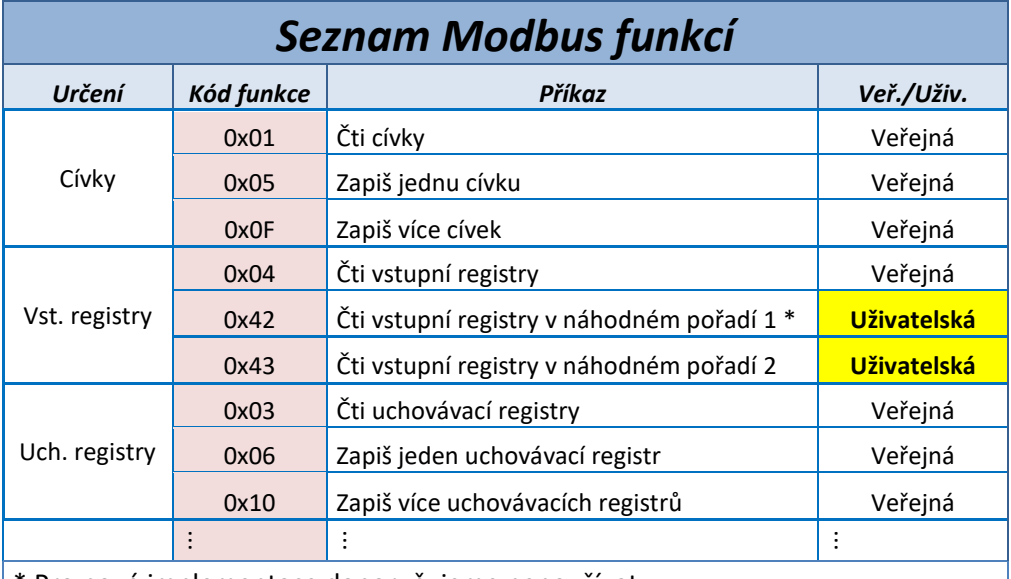

\* Pro nové implementace doporučujeme nepoužívat.

Jiné Modbus funkce nejsou podporovány.

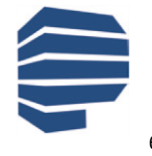

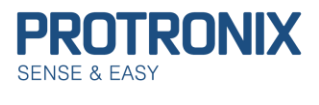

# <span id="page-6-0"></span>**Adresní prostor Modbus NLB čidel**

<span id="page-6-1"></span>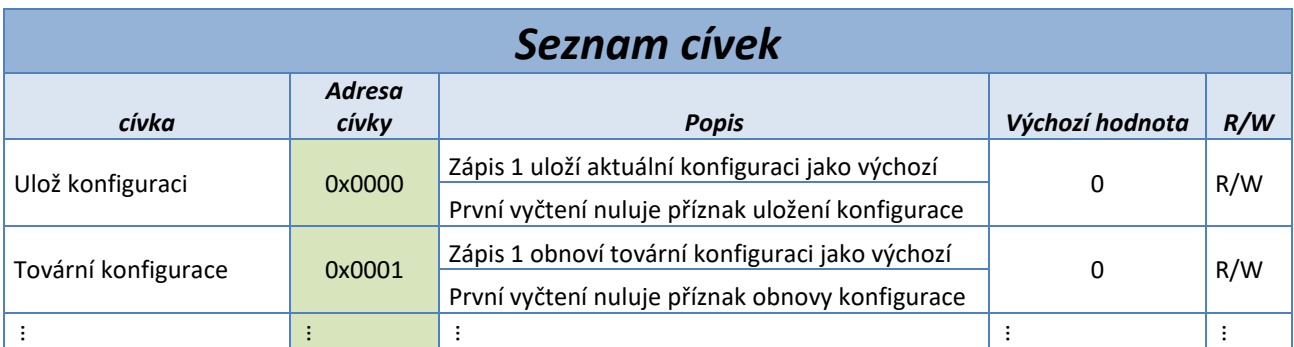

<span id="page-6-2"></span>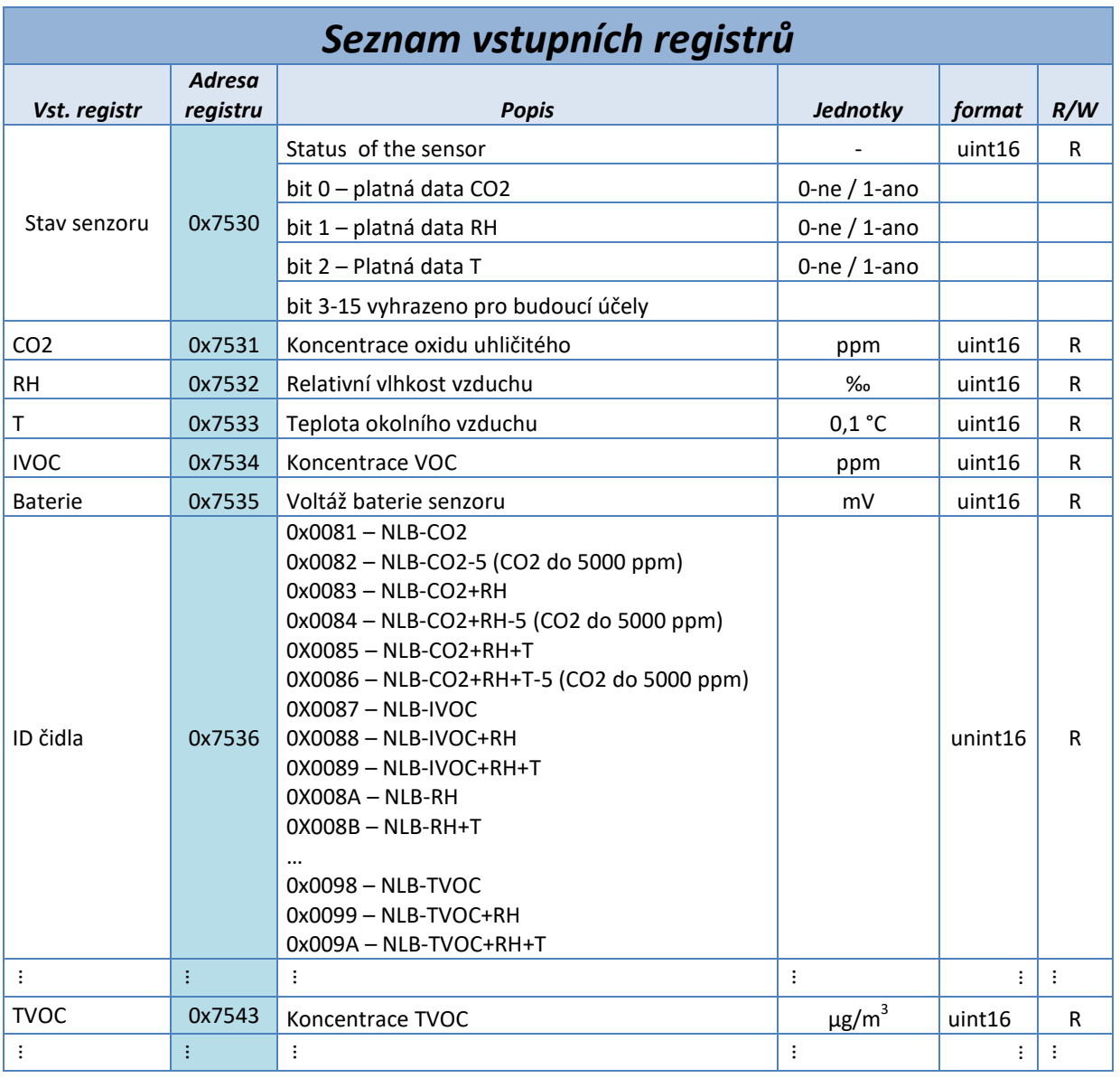

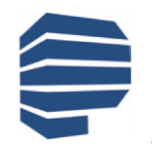

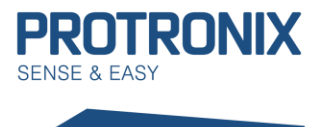

<span id="page-7-0"></span>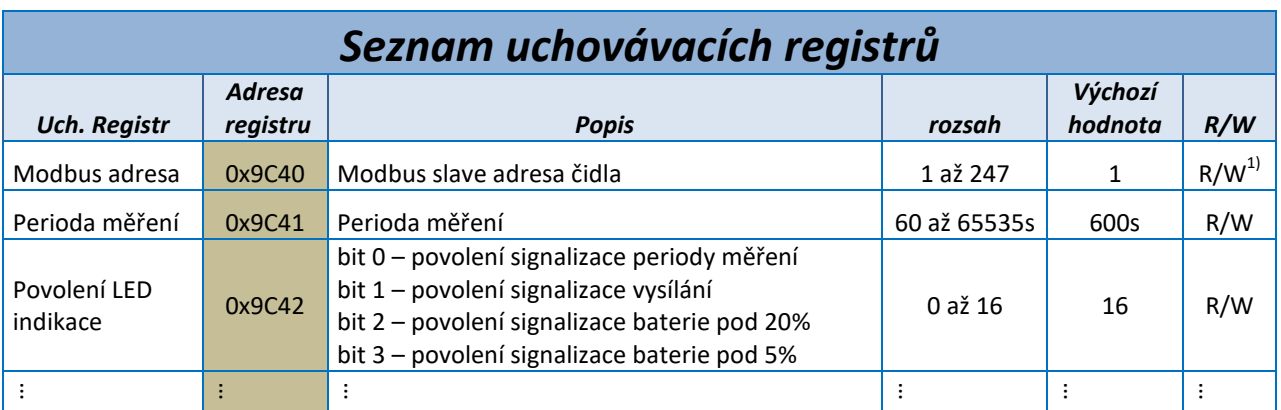

<sup>1)</sup> IQRF pouze R

# <span id="page-7-1"></span>**Popis, syntaxe a příklad použití využívaných Modbus funkcí**

# <span id="page-7-2"></span>**(0x01) Funkce Čti cívky**

Funkce slouží ke čtení stavu 1 až 2000 (v tomto případě omezeno na **184**) po sobě následujících cívek najednou. V požadavku je specifikována adresa první vyčítané cívky a počet cívek k vyčtení. V odpovědi je pak délka stavů cívek a stavy jednotlivých cívek přičemž jsou odesílány po 8 cívkách vždy od MSB k LSB. Je-li některý bajt neúplný, je doplněn nulami na pozicích od MSB směrem k LSB. **Log 1 = ON, Log 0 = OFF**

#### **1) Request PDU**

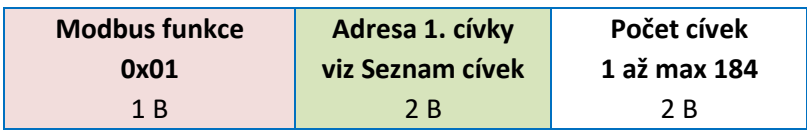

#### **Příklad vyčtení cívky Ulož konfiguraci:**

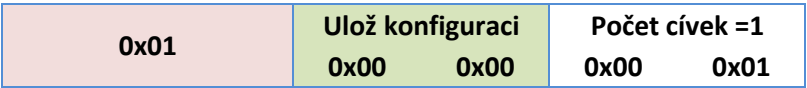

**2) Response PDU**

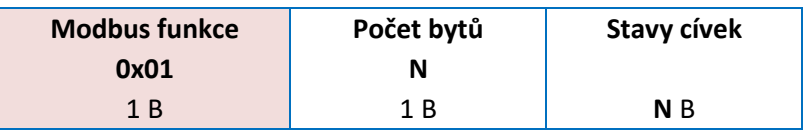

**N = Počet cívek/8, je-li zbytek po dělení nenulový pak N= (Počet cívek/8)+1**

### **Příklad odpovědi pro neuloženou konfiguraci:**

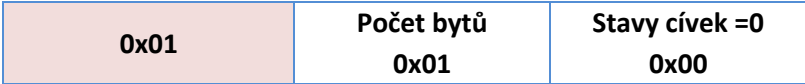

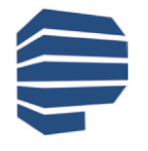

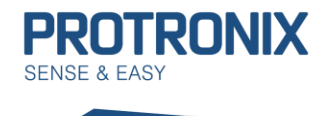

#### **3) Exception Response PDU**

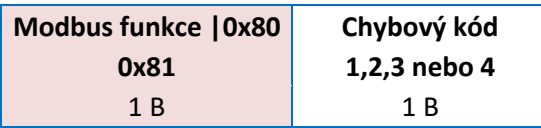

## <span id="page-8-0"></span>**(0x05) Funkce Zapiš jednu cívku**

Tato funkce slouží k nastavení jedné cívky do stavu ON nebo OFF. **0x0000 = OFF, 0xFF00 = ON**. Pozitivní odpověď je kopií požadavku.

#### **1) Request PDU**

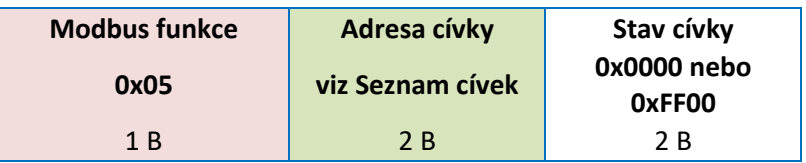

### **Příklad zapsání cívky Ulož konfiguraci na ON:**

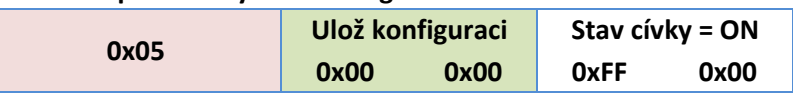

#### **2) Response PDU**

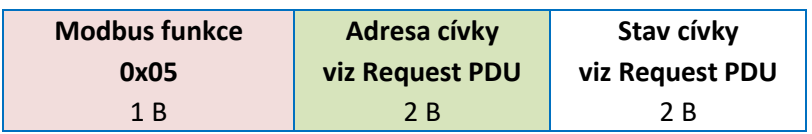

### **Příklad odpovědi na zapsání cívky Ulož konfiguraci na ON:**

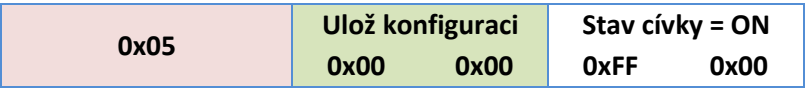

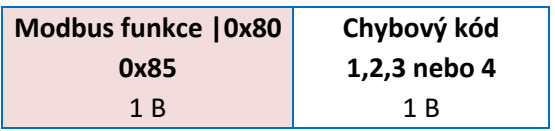

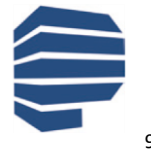

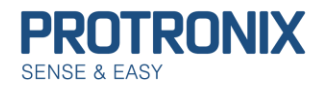

### <span id="page-9-0"></span>**(0x0F) Funkce Zapiš více cívek**

Tato funkce louží k zapsání 1 až 1968 (v tomto případě omezeno na **184**) po sobě jdoucích cívek najednou. V požadavku je specifikována adresa první zapisované cívky, počet cívek, délka stavů cívek a stavy cívek přičemž jsou odesílány po 8 cívkách vždy od MSB k LSB. Je-li některý bajt neúplný, je doplněn nulami na pozicích od MSB směrem k LSB. **Log 1 = ON, Log 0 = OFF**. V odpovědi je pak adresa první cívky a počet zapsaných cívek.

#### **1) Request PDU**

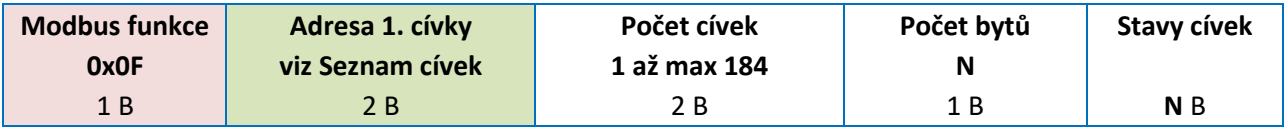

**N = Počet cívek/8, je-li zbytek po dělení nenulový pak N= (Počet cívek/8)+1**

#### **Příklad zapsání cívek Ulož konfiguraci OFF, Tovární konfigurace ON**

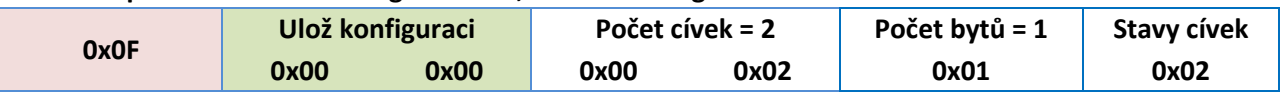

#### **2) Response PDU**

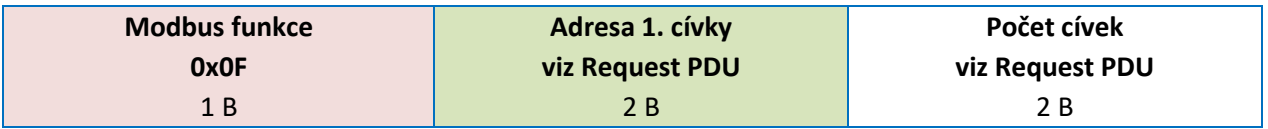

#### **Příklad odpovědi na zapsání cívek Ulož konfiguraci OFF, Tovární konfigurace ON**

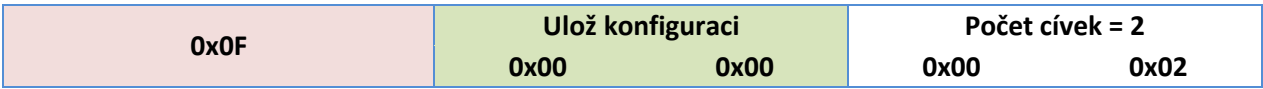

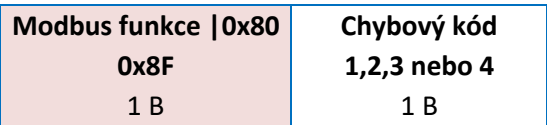

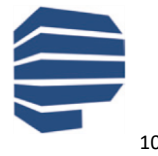

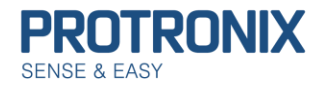

# <span id="page-10-0"></span>**(0x04) Funkce Čti vstupní registry**

Tato funkce slouží ke čtení obsahu souvislého bloku až 125 (v tomto případě omezeno na **13**) vstupních registrů. V požadavku je specifikována adresa prvního registru a počet registrů. V odpovědi odpovídá každému registru dvojice bytů.

#### **1) Request PDU**

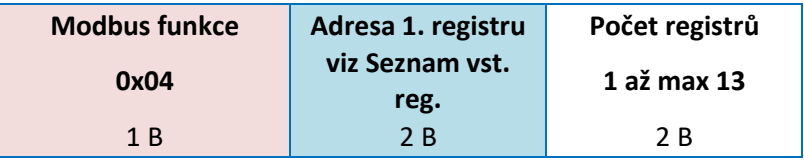

#### **Příklad vyčtení vstupních registrů CO2 a RH:**

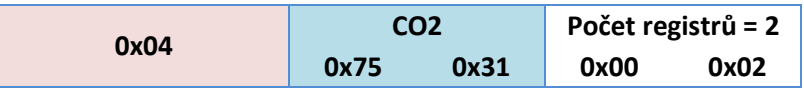

#### **2) Response PDU**

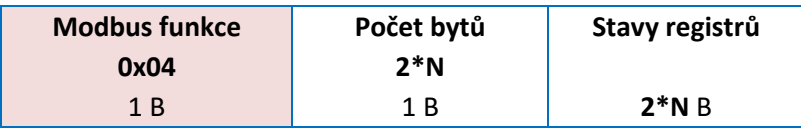

**N = Počet registrů (viz Request PDU)**

#### **Příklad odpovědi na vyčtení vstupních registrů CO2 a RH:**

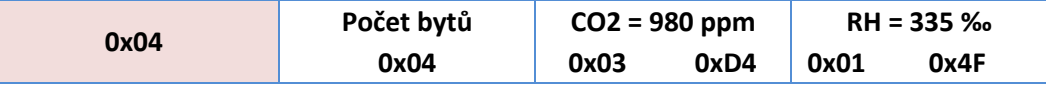

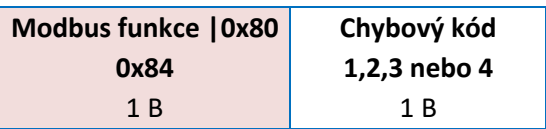

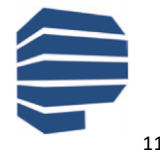

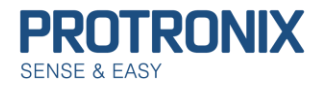

# <span id="page-11-0"></span>**(0x03) Funkce Čti uchovávací registry**

Tato funkce slouží ke čtení obsahu souvislého bloku až 125 (v tomto případě omezeno na **13**) uchovávacích registrů. V požadavku je specifikována adresa prvního registru a počet registrů. V odpovědi odpovídá každému registru dvojice bytů.

#### **1) Request PDU**

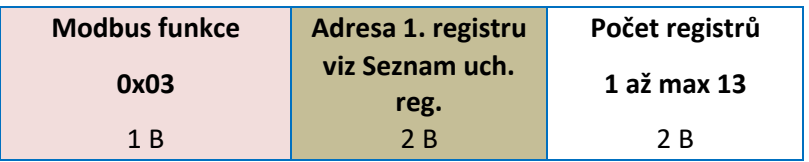

#### **Příklad vyčtení uchovávacích registrů Modbus adresa, Perioda měřření**

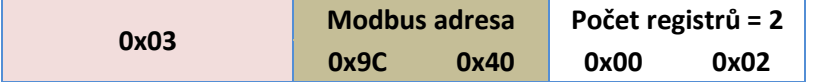

#### **2) Response PDU**

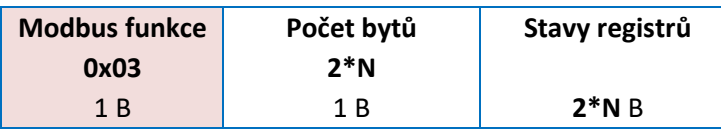

**N = Počet registrů (viz Request PDU)**

#### **Příklad odpovědi na vyčtení uchovávacích registrů Modbus adresa, Perioda měřření**

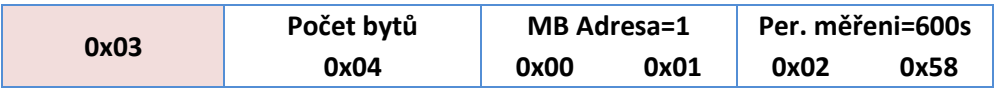

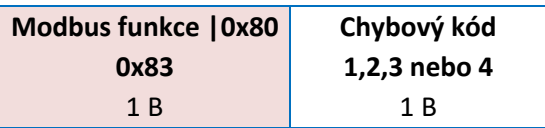

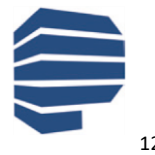

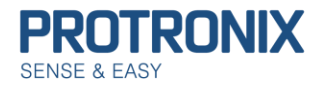

# <span id="page-12-0"></span>**(0x06) Funkce Zapiš jeden uchovávací registr**

Tato funkce slouží k zápisu jednoho uchovávacího registru. V požadavku je specifikována adresa registru, který se má zapsat a hodnota, která se má zapsat. Normální odpověď je kopií požadavku a je vrácena poté, co je registr zapsán.

#### **1) Request PDU**

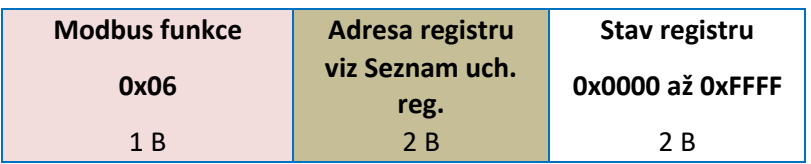

### **Příklad zapsání uchovávacího registru Perioda měřření na 100s:**

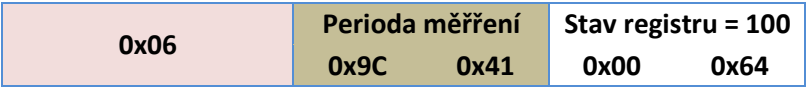

#### **2) Response PDU**

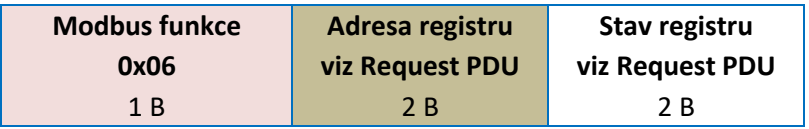

### **Příklad odpovědi na zapsání uchovávacího registru Per. měřření na 100:**

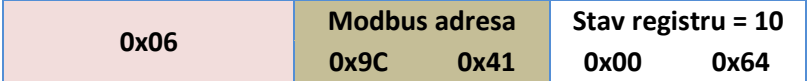

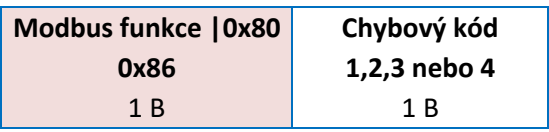

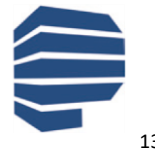

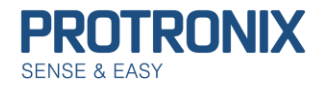

## <span id="page-13-0"></span>**(0x10) Funkce Zapiš více uchovávacích registrů**

Tato funkce slouží k zápisu souvislého bloku až 120 (v tomto případě omezeno na **11**) registrů. V požadavku je specifikována adresa prvního registru, který se má zapsat, počet registrů a hodnoty, které se mají zapsat. Normální odpověď obsahuje počáteční adresu a počet zapsaných registrů.

#### **1) Request PDU**

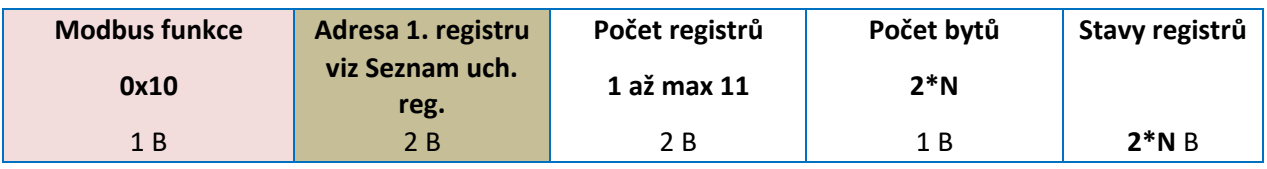

#### **N = Počet registrů**

### **Příklad zapsání uchovávacích registrů Modbus adresa, Perioda měřření:**

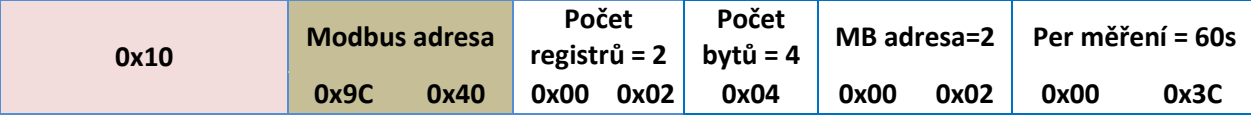

#### **2) Response PDU**

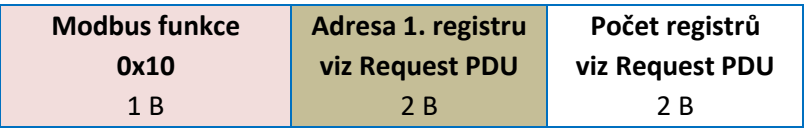

**N = Počet registrů**

#### **Příklad odpovědi na zapsání uchovávacích registrů Modbus adresa, Perioda měřření:**

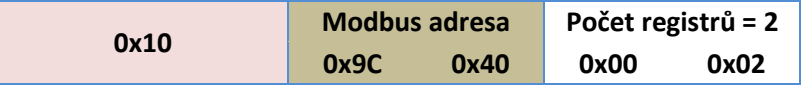

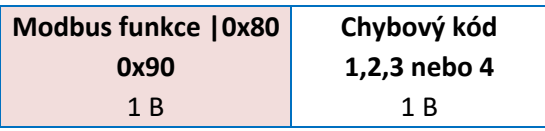

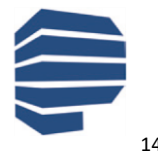

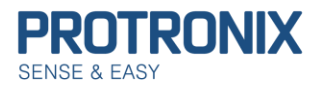

# <span id="page-14-0"></span>**(0x42) Funkce Čti vstupní registry v náhodném pořadí 1**

Tato funkce slouží ke čtení až 6 vstupních registrů. V požadavku je specifikován počet registrů a adresy jednotlivých registrů. V odpovědi pak počet registrů, adresa registru a příslušící hodnota registru.

#### **Pro nové implementace doporučujeme využít modbus funkci 0x43!**

#### **1) Request PDU**

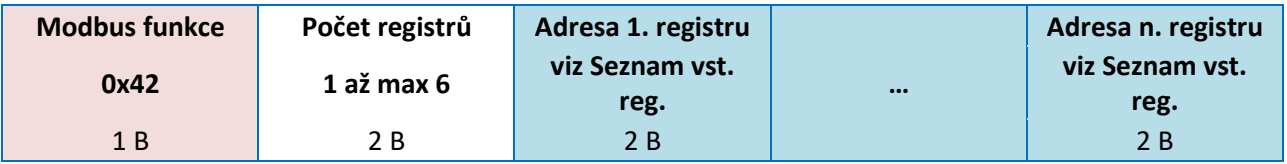

#### **Příklad vyčtení vstupních registrů CO2 a T:**

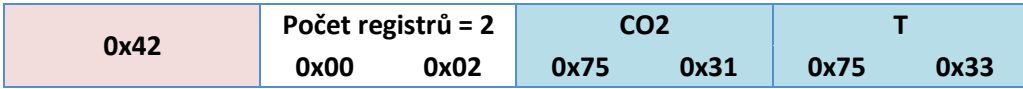

#### **2) Response PDU**

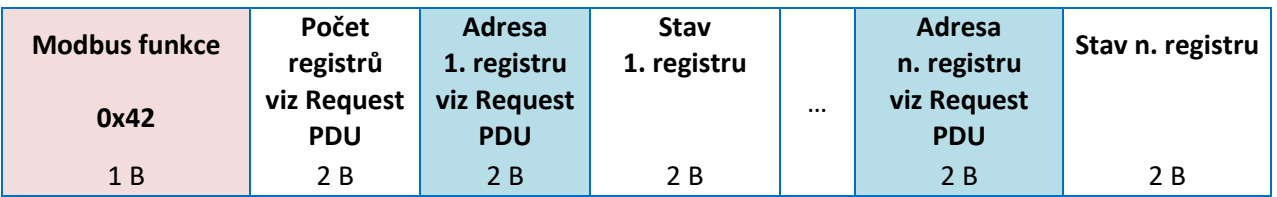

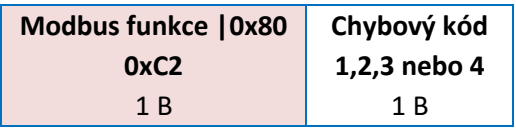

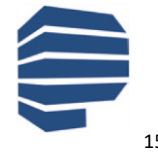

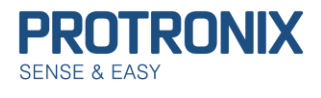

# <span id="page-15-0"></span>**(0x43) Funkce Čti vstupní registry v náhodném pořadí 2**

Tato funkce vznikla optimalizací předcházející funkce 0x42. Funkce slouží ke čtení až 13 vstupních registrů. V požadavku je specifikován počet registrů a adresy jednotlivých registrů (s offsetem 0x7530). V odpovědi je pak počet registrů, odpovídající hodnoty registrů.

#### **1) Request PDU**

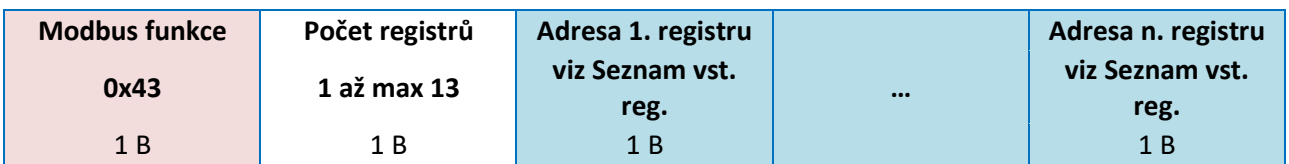

### **Příklad vyčtení vstupních registrů CO2 a T:**

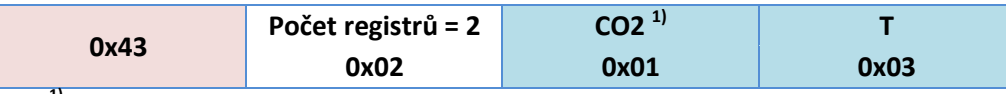

**1) Adresa CO2 0x7531 = offset 0x7531 + 0x01**

#### **2) Response PDU**

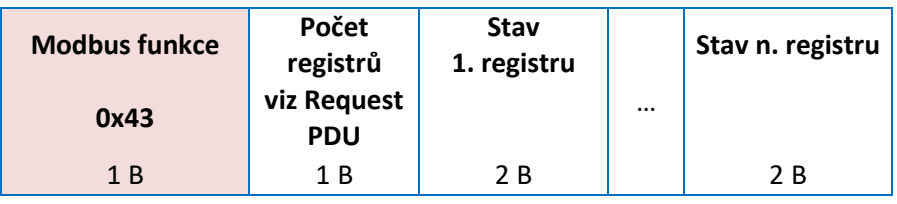

### **Příklad odpovědi na vyčtení vstupních registrů CO2 a T:**

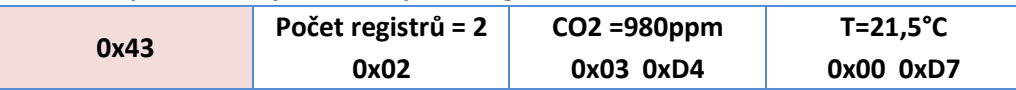

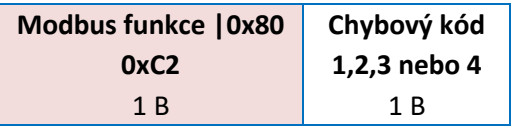

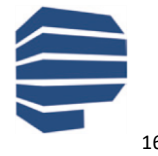